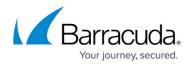

## **Computer Page Tabs**

https://campus.barracuda.com/doc/77402753/

The following tabs are displayed on the Computer page:

- About the Active Recoveries Page
- About the Activity Page
- About the System Page
- Editing the System Page
- About the Software Page
- Editing the Software Page
- About the Notifications Page
- Editing the Notifications Page
- About the Backup Selections Page
- About the Delete Selections Page
- About the Restore Selections Page

An example of the Computer page tabs is shown below.

| Home > Manage > 0002 (000                                                                                                    | )2)                                                                      |                                                              | -               | 📮 Leave Feedback        |
|----------------------------------------------------------------------------------------------------|--------------------------------------------------------------------------|--------------------------------------------------------------|-----------------|-------------------------|
| Computer: 00 View Computer                                                                                                    | 002 (0002)                                                               |                                                              | Support         | Search for an account Q |
| Computer Information                                                                                                    |                                                                          |                                                              |                 | 📝 Edit                  |
| Backup agent:<br>Computer name:<br>Computer ID:<br>Account username:<br>Email address:<br>Phone number:<br>Group:<br>Local backup subscriptio | Connected<br>0002<br>0002<br>111-222-3333<br>Default Group<br>m: Enabled | 90.6 GB<br>72.5 GB<br>54.4 GB<br>36.2 GB<br>18.1 GB<br>0.0 B |                 | 08/03/2016 - 11/03/2016 |
| 🦾 Active Recoveries (                                                                                                    | a) 🔯 Activity 💮 System                                                   | 🧐 Software 😰 Notifications                                   | Backup X Delete | I Restore               |
| Backup Set/Action                                                                                                    | Detailed Event Logs Sta                                                  | rt Date Results                                              |                 | Status                  |

## Barracuda Intronis Backup

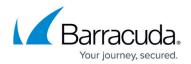

## Figures

1. Computer Page 1.png

© Barracuda Networks Inc., 2024 The information contained within this document is confidential and proprietary to Barracuda Networks Inc. No portion of this document may be copied, distributed, publicized or used for other than internal documentary purposes without the written consent of an official representative of Barracuda Networks Inc. All specifications are subject to change without notice. Barracuda Networks Inc. assumes no responsibility for any inaccuracies in this document. Barracuda Networks Inc. reserves the right to change, modify, transfer, or otherwise revise this publication without notice.